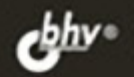

ДЕНИС КОЛИСНИЧЕНКО

# **BEPHOE** EHEHME **JX** 3-е издание

Дистрибутивы Fedora 13, Mandriva 2010.1 Spring, Ubuntu 10, openSUSE 11.3

Установка и базовая настройка операционной системы

*<u><b>Загрузчик GRUB2</u>* 

Родос внивантомота А с помощью bash

Подробная информация о файловой системе ех14, квотирование

Настройка Web-, FTP-, DNS-, **DHCP- и почтового сервера** 

Linux-cepsep a Windows-ceru, виртуальные частные сети (VPN) Настройка брандмауэра iptables Система контроля доступа Тотоуо Средства резервного копирования remastersys, Clonezilla, Linux Live Прокси-сорвор Squid и SquidGuard Защита сервера

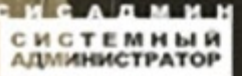

УДК 681.3.06

ББК 32.973.26-018.2

К60

#### **Колисниченко Д. Н.**

К60 Серверное применение Linux. — 3-е изд., перераб и доп. — СПб.: БХВ-Петербург, 2011. — 528 с.: ил. — (Системный администратор)

ISBN 978-5-9775-0652-6

Описана настройка различных типов серверов: Web-, FTP-, DNS-, DHCP-, почтового сервера, сервера баз данных. Подробно рассмотрена установка и базовая настройка операционной системы, настройка связки Apache + MySQL + PHP, дано общее устройство Linux и разобраны основные принципы работы с этой операционной системой. Отдельное внимание уделено защите сервера на базе Linux: настройка брандмауэра, защита маршрутизатора и точки доступа и т. д. Описана работа системы контроля доступа Tomoyo, прокси-серверов Squid и SquidGuard. Изложение основано на последних на момент написания книги версиях популярных дистрибутивов Fedora, Mandriva, Ubuntu, openSUSE.

Третье издание существенно дополнено новым материалом: рассматривается дистрибутив openSUSE, приводится расширенное описание брандмауэра iptables, настройка сети производится не только с помощью графических конфигураторов, но и с помощью конфигурационных файлов системы, рассмотрены средства резервного копирования remastersys, Clonezilla, Linux Live.

*Для администраторов Linux и опытных пользователей*

УДК 681.3.06 ББК 32.973.26-018.2

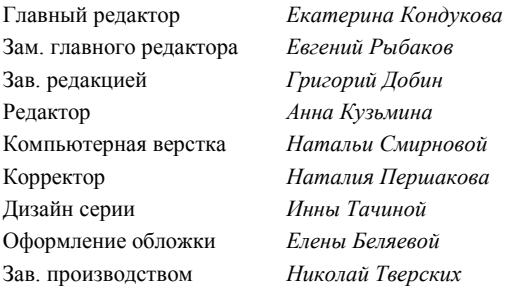

#### **Группа подготовки издания:**

Лицензия ИД № 02429 от 24.07.00. Подписано в печать 28.03.11. Формат 70х100<sup>1</sup>/<sub>16</sub>. Печать офсетная. Усл. печ. л. 42,57.<br>Тираж 1500 экз. Заказ № "БХВ-Петербург", 190005, Санкт-Петербург, Измайловский пр., 29. Санитарно-эпидемиологическое заключение на продукцию № 77.99.60.953.Д.005770.05.09 от 26.05.2009 г. выдано Федеральной службой по надзору в сфере защиты прав потребителей и благополучия человека.

Отпечатано с готовых диапозитивов в ГУП "Типография "Наука" 199034, Санкт-Петербург, 9 линия, 12

# Оглавление

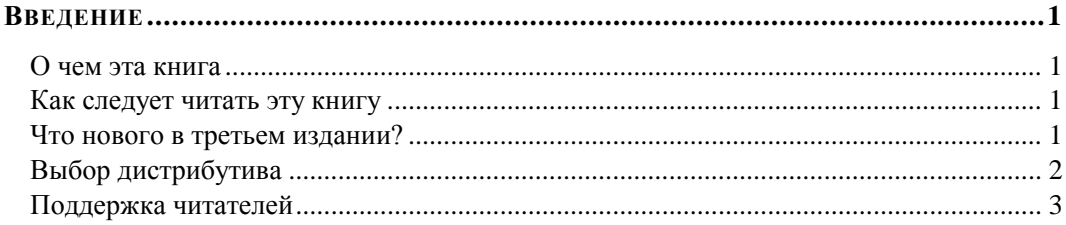

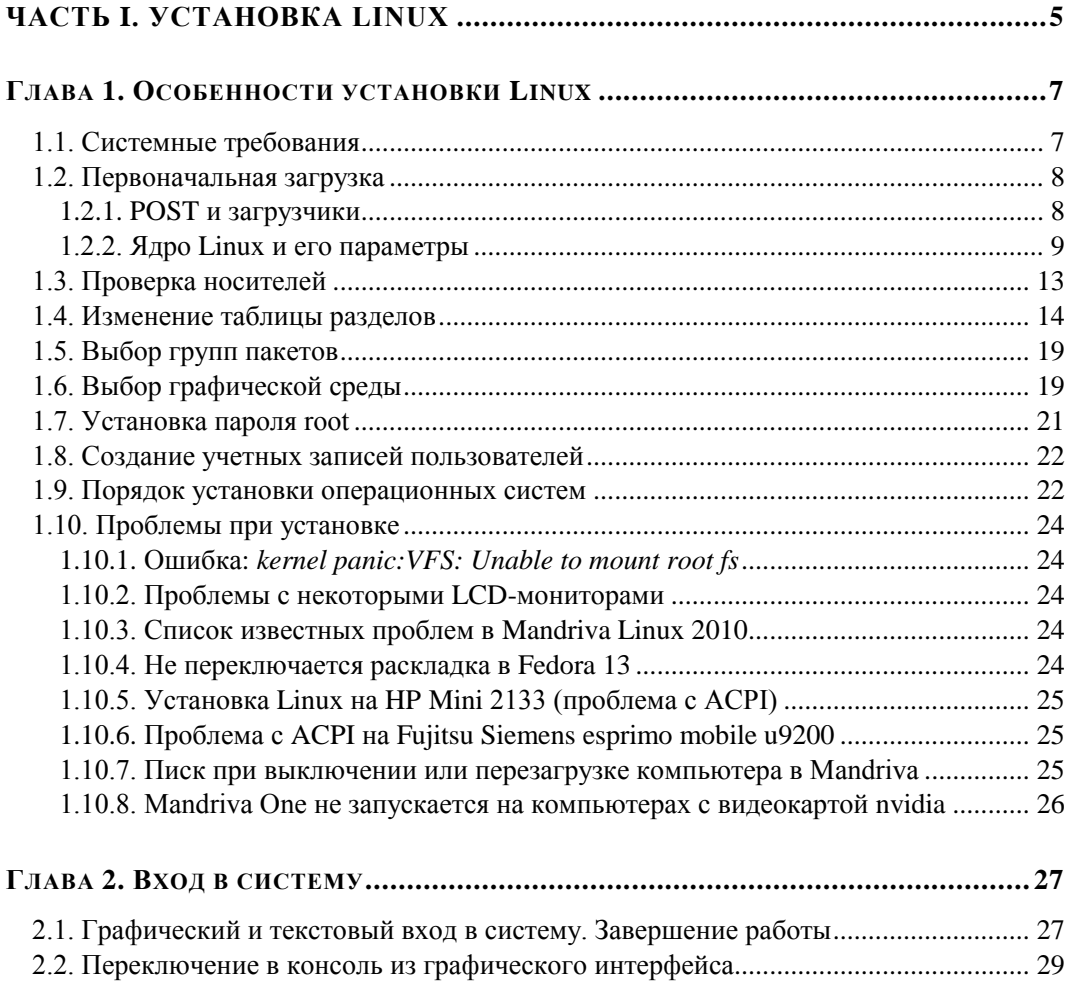

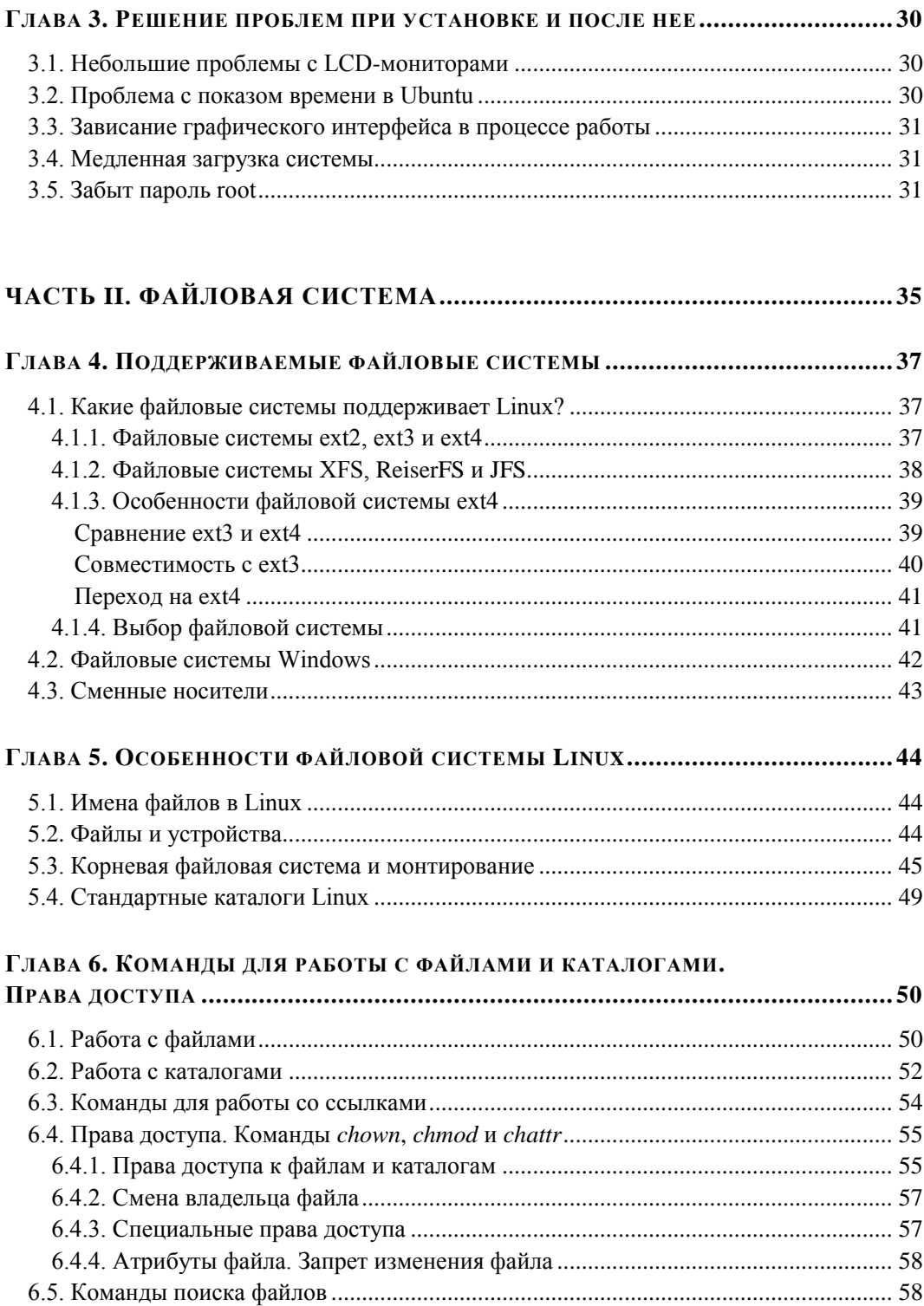

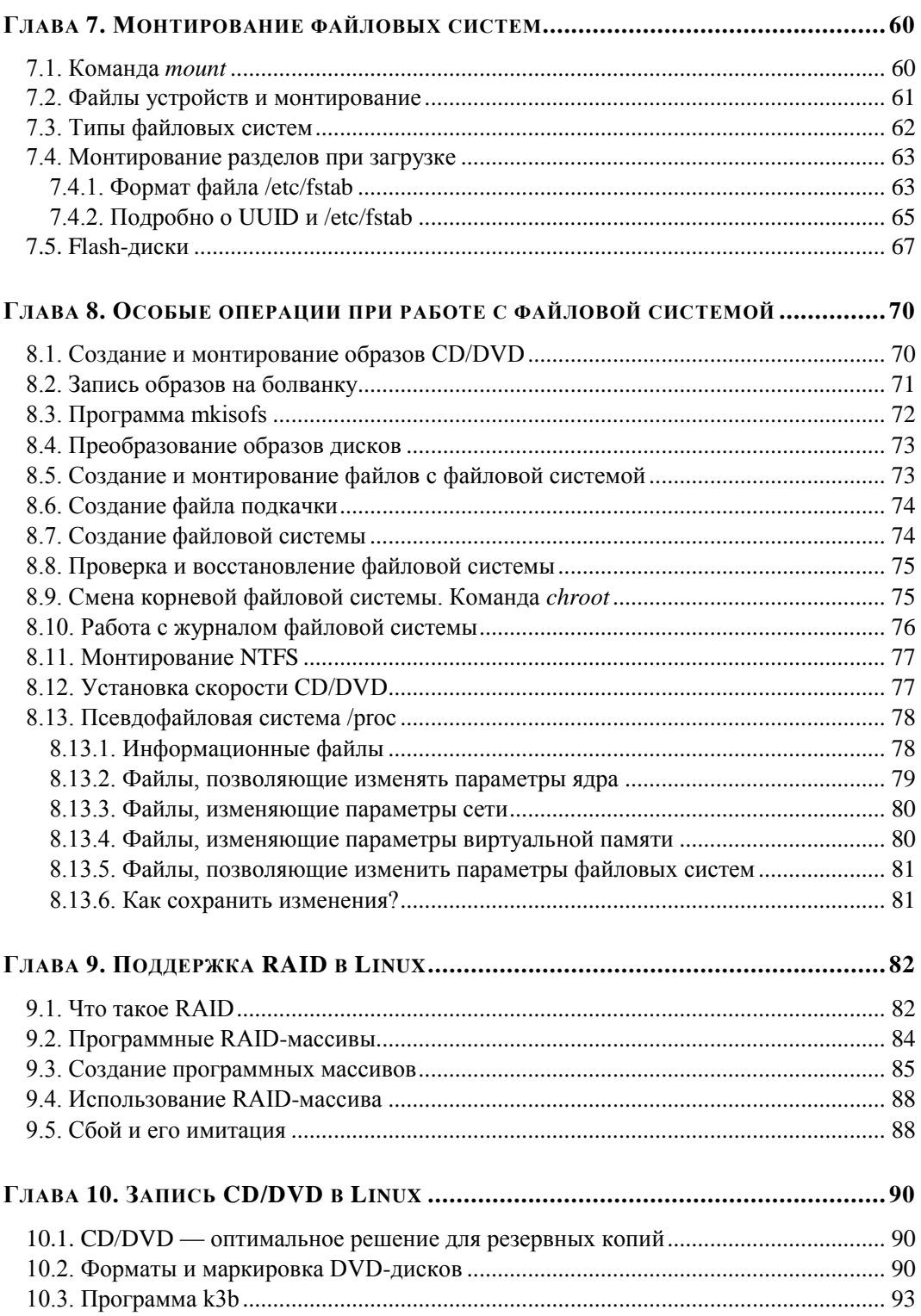

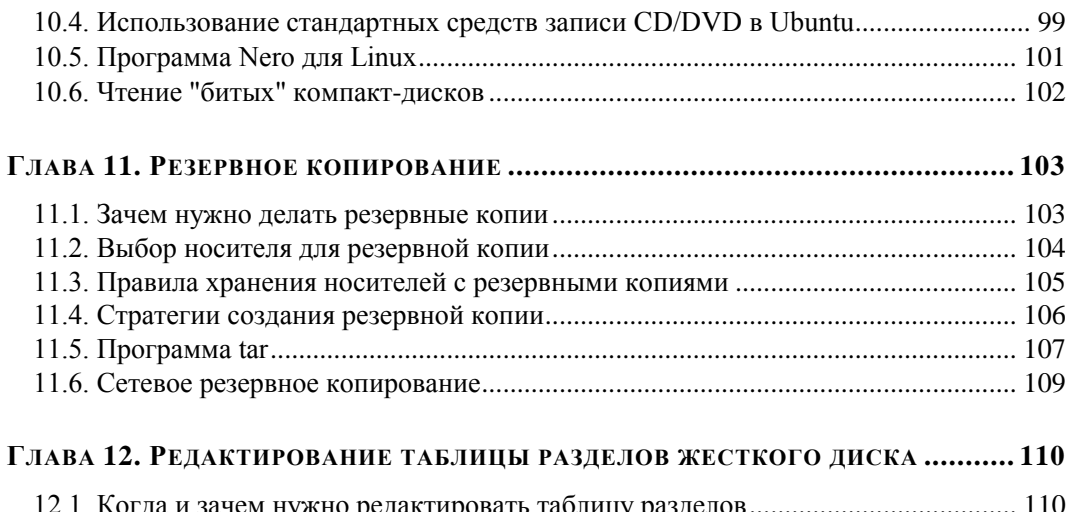

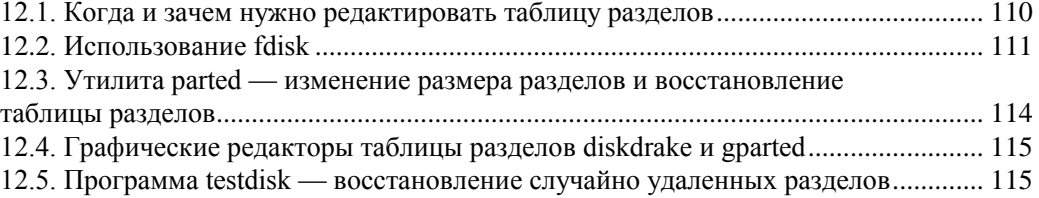

### **ЧАСТЬ III. ПОЛЬЗОВАТЕЛИ И ГРУППЫ ................................................. 117**

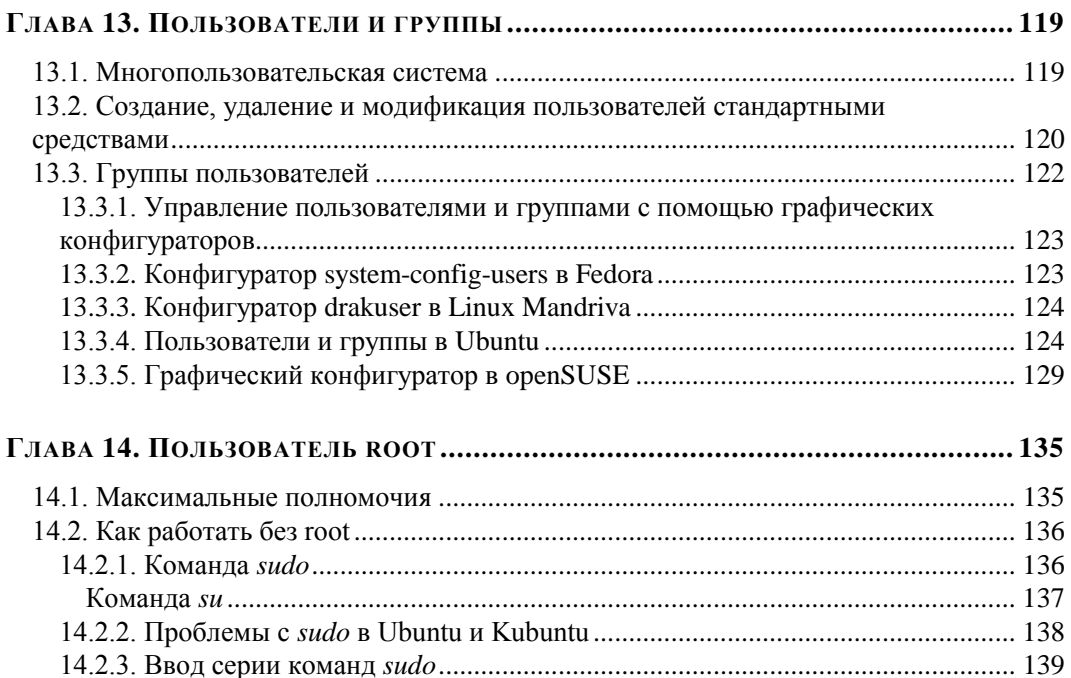

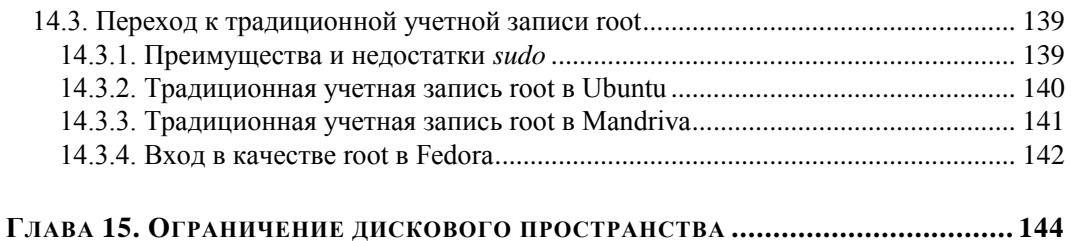

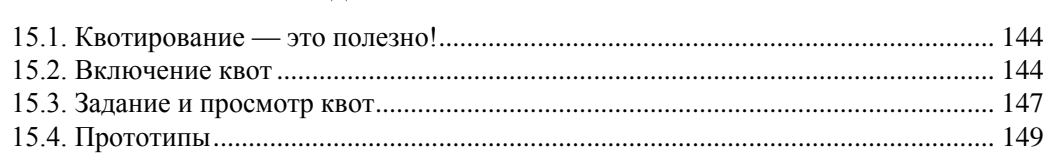

### **ЧАСТЬ VI. ЗАГРУЗКА И ИНИЦИАЛИЗАЦИЯ LINUX .............................. 151**

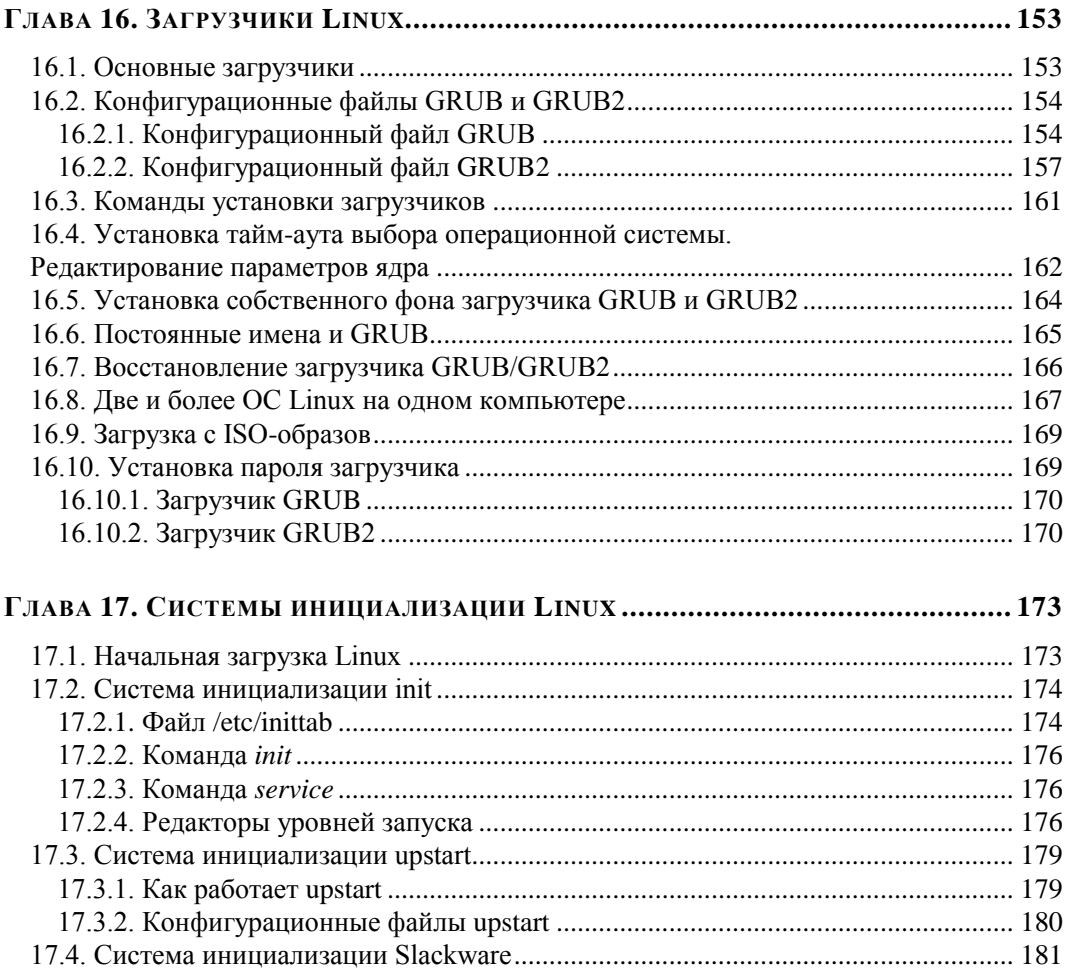

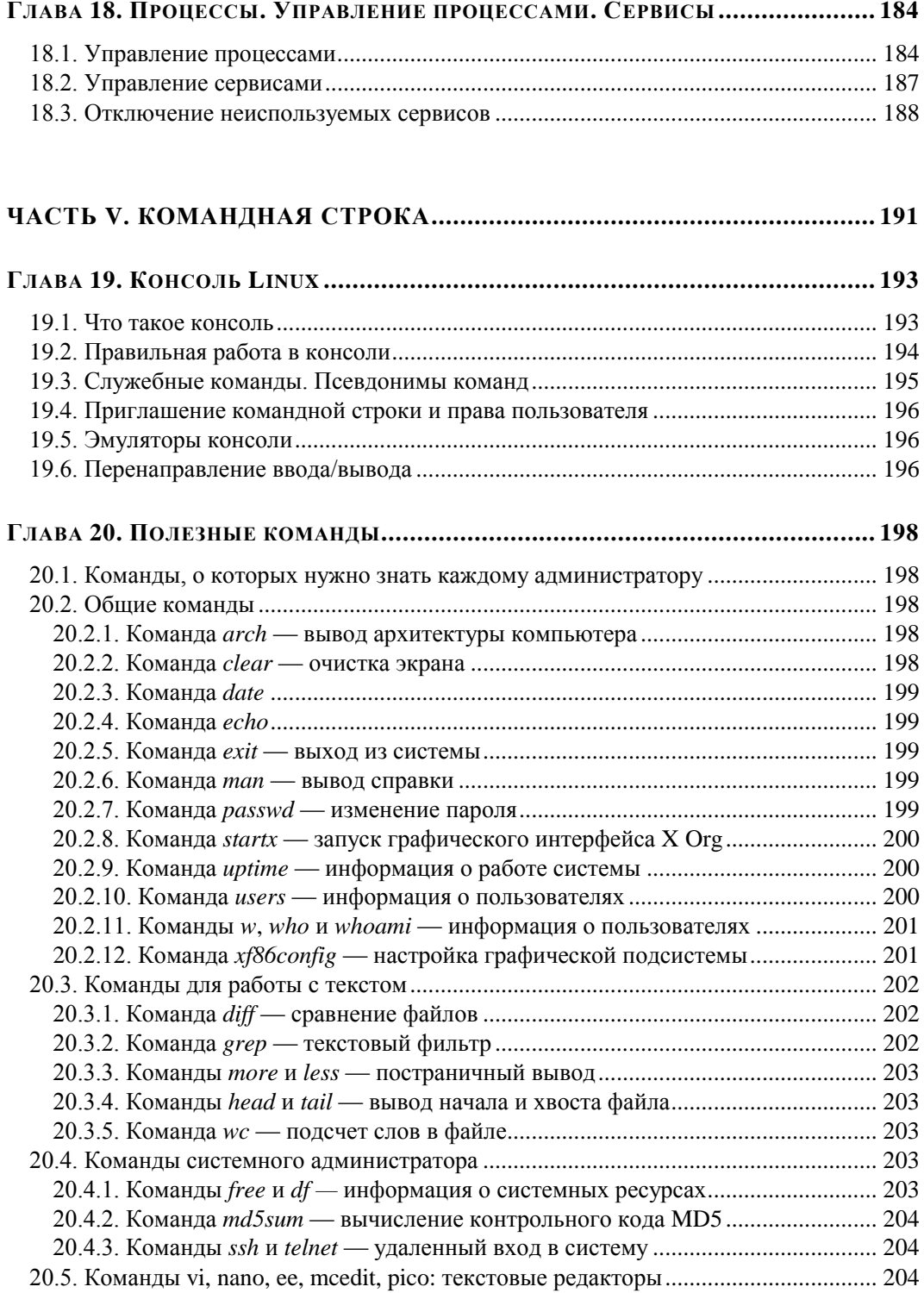

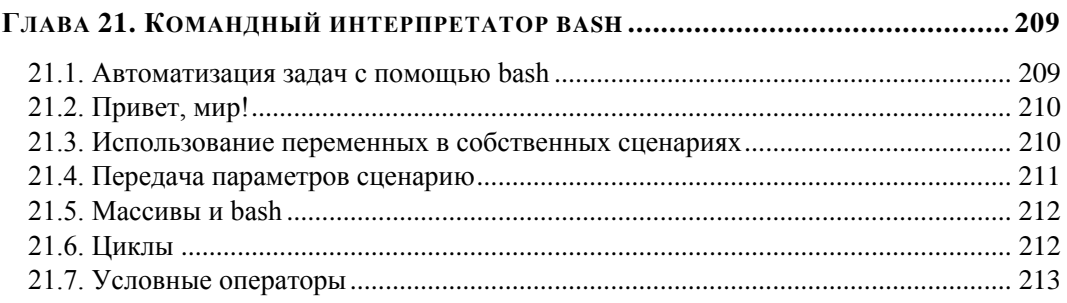

### **ЧАСТЬ VI. УСТАНОВКА ПРОГРАММНОГО ОБЕСПЕЧЕНИЯ............... 213**

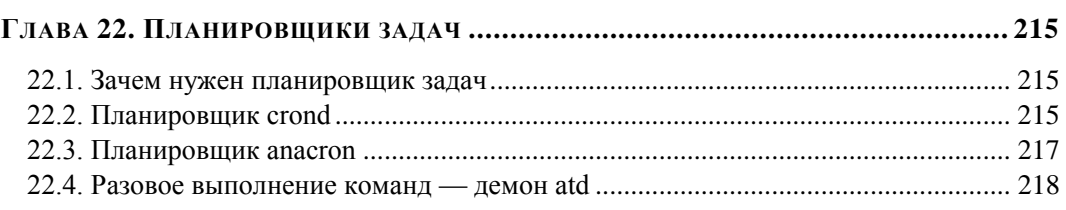

### **ГЛАВА 23. ПАКЕТ. МЕНЕДЖЕР ПАКЕТОВ RPM ................................................ 221**

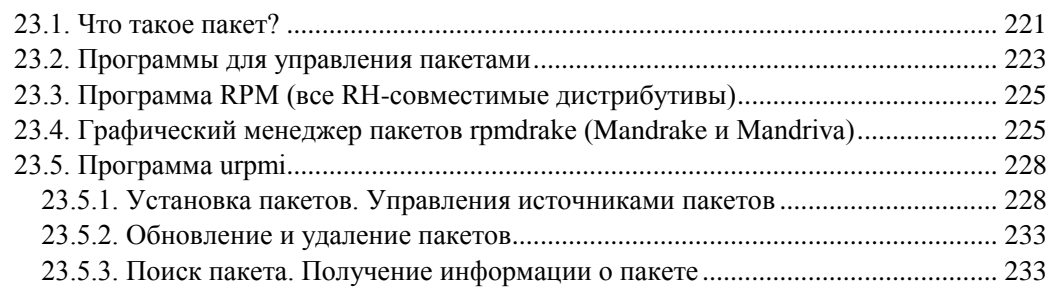

### **ГЛАВА 24. ПРОГРАММЫ DPKG И APT: УСТАНОВКА ПАКЕТОВ**

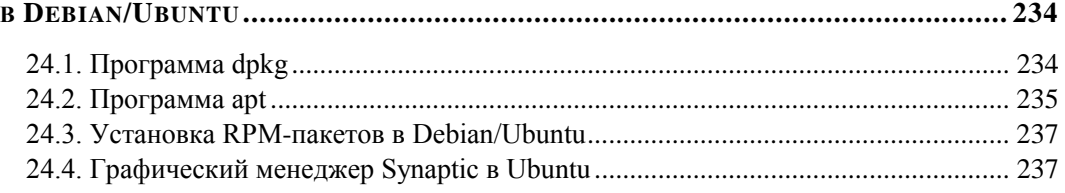

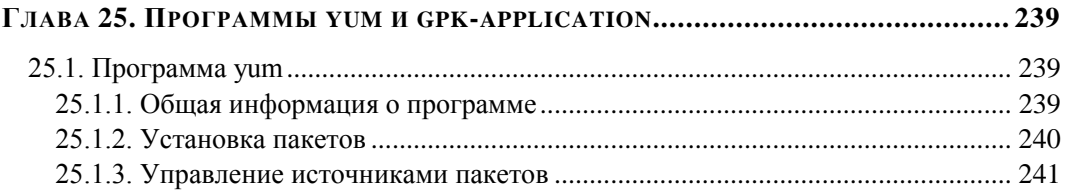

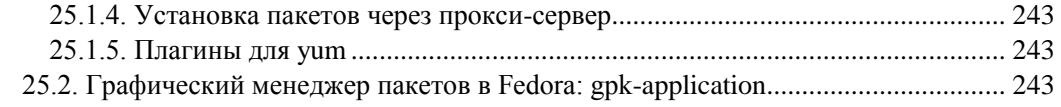

### **ГЛАВА 26. УПРАВЛЕНИЕ ПАКЕТАМИ В OPENSUSE ........................................... 245**

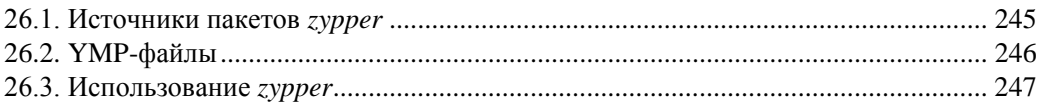

### **ЧАСТЬ VII. СЕТЬ И ИНТЕРНЕТ................................................................. 249**

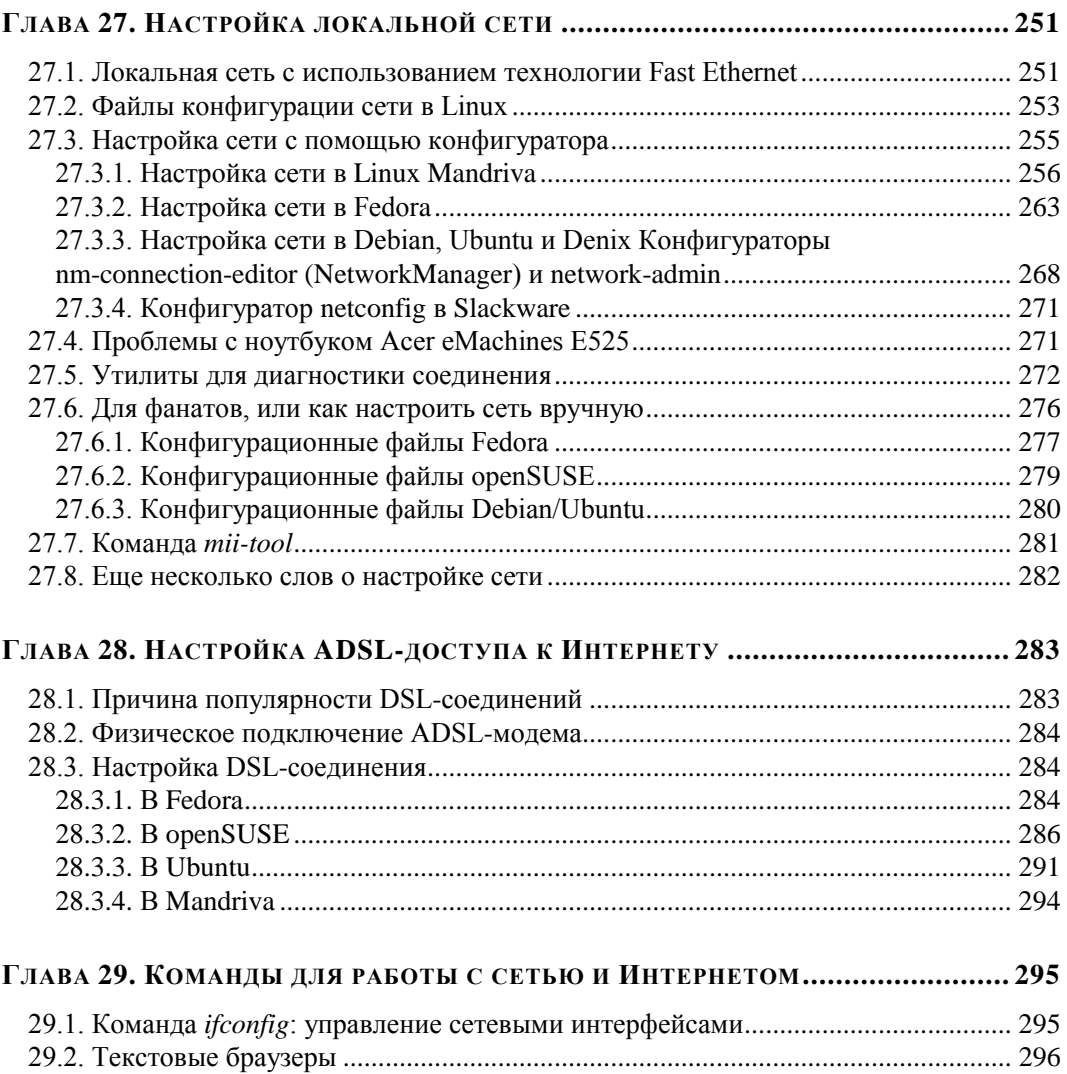

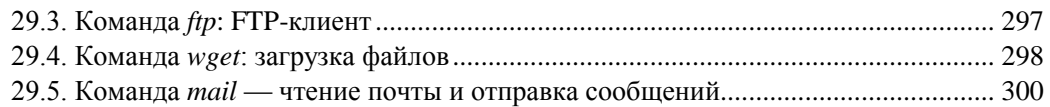

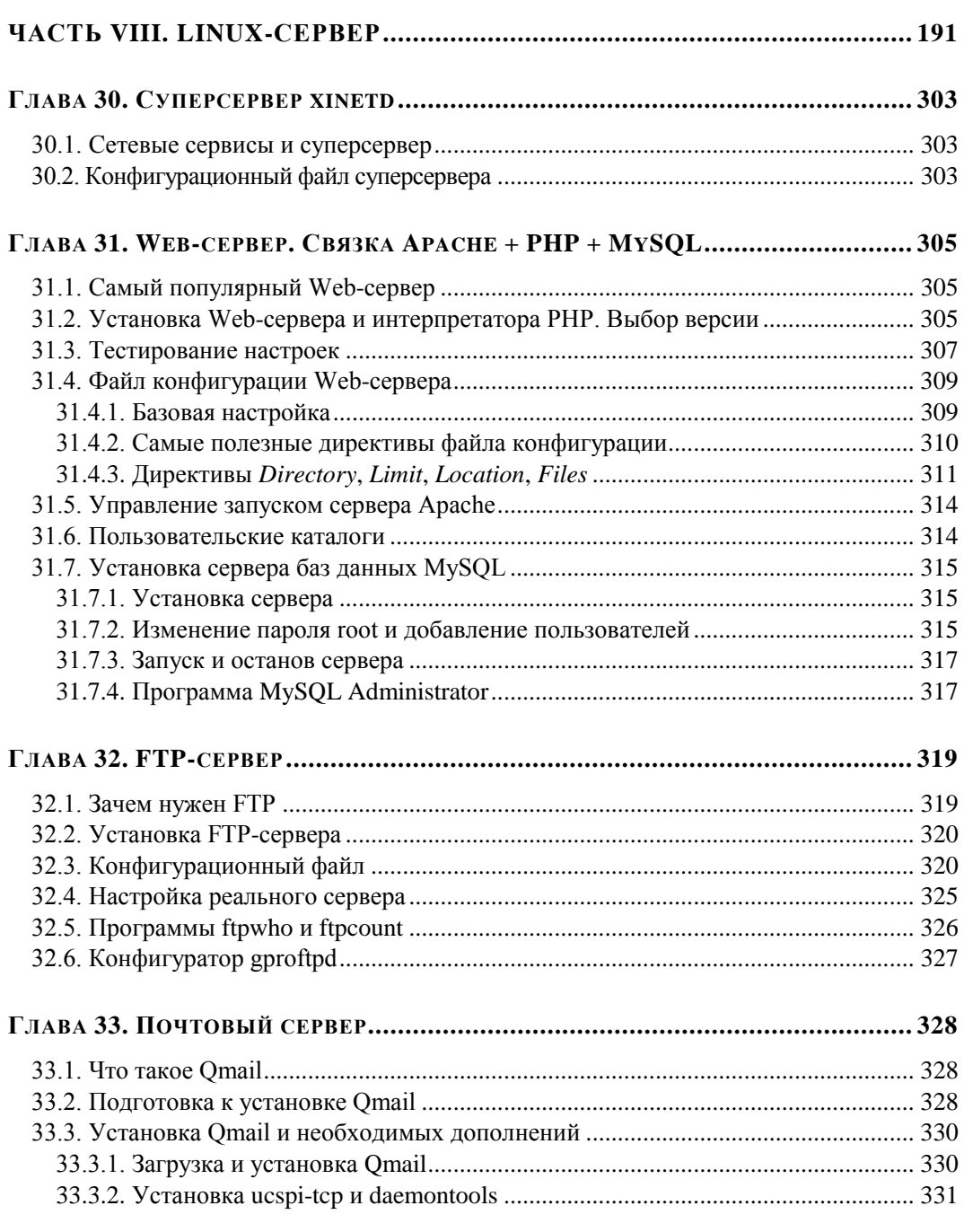

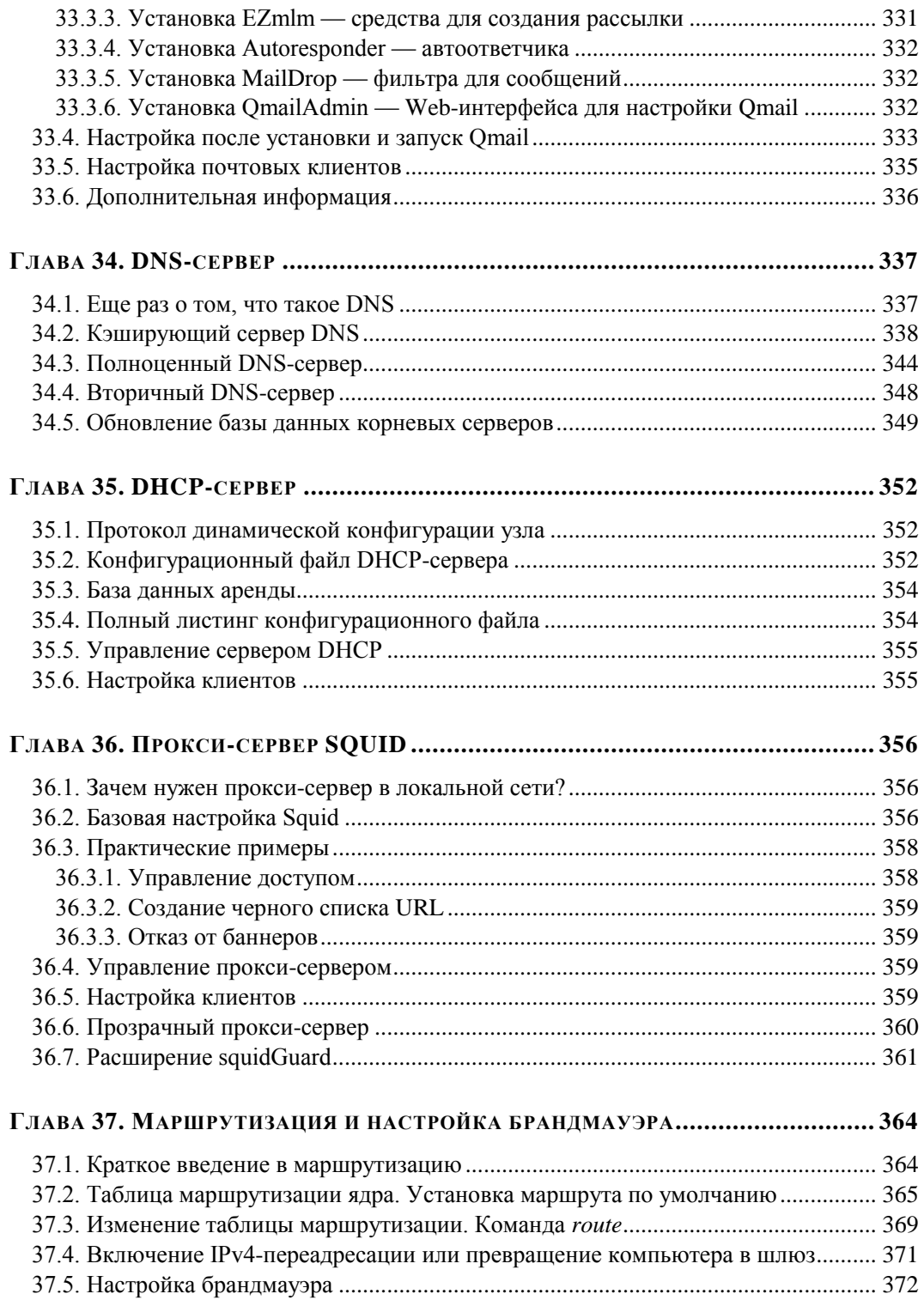

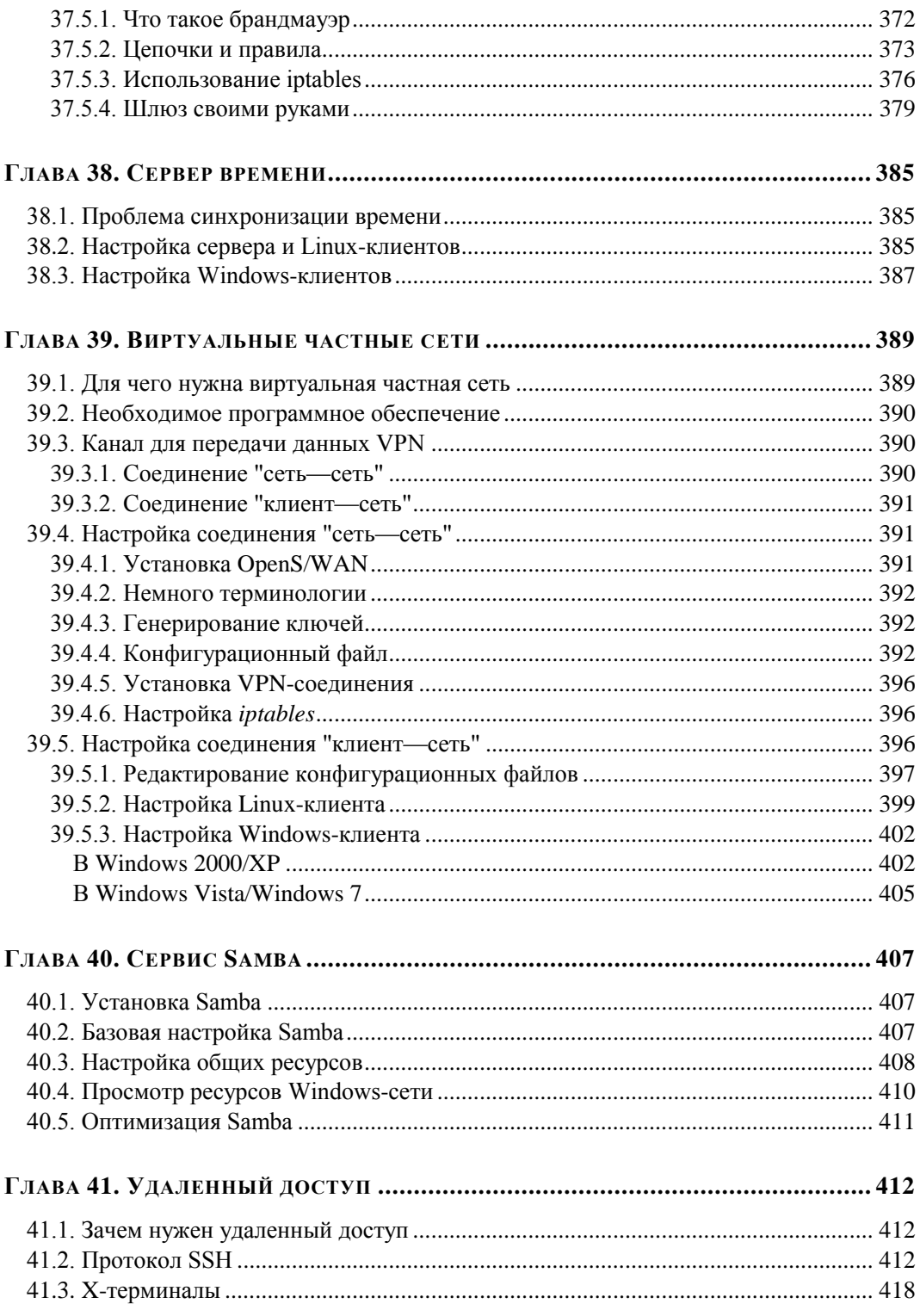

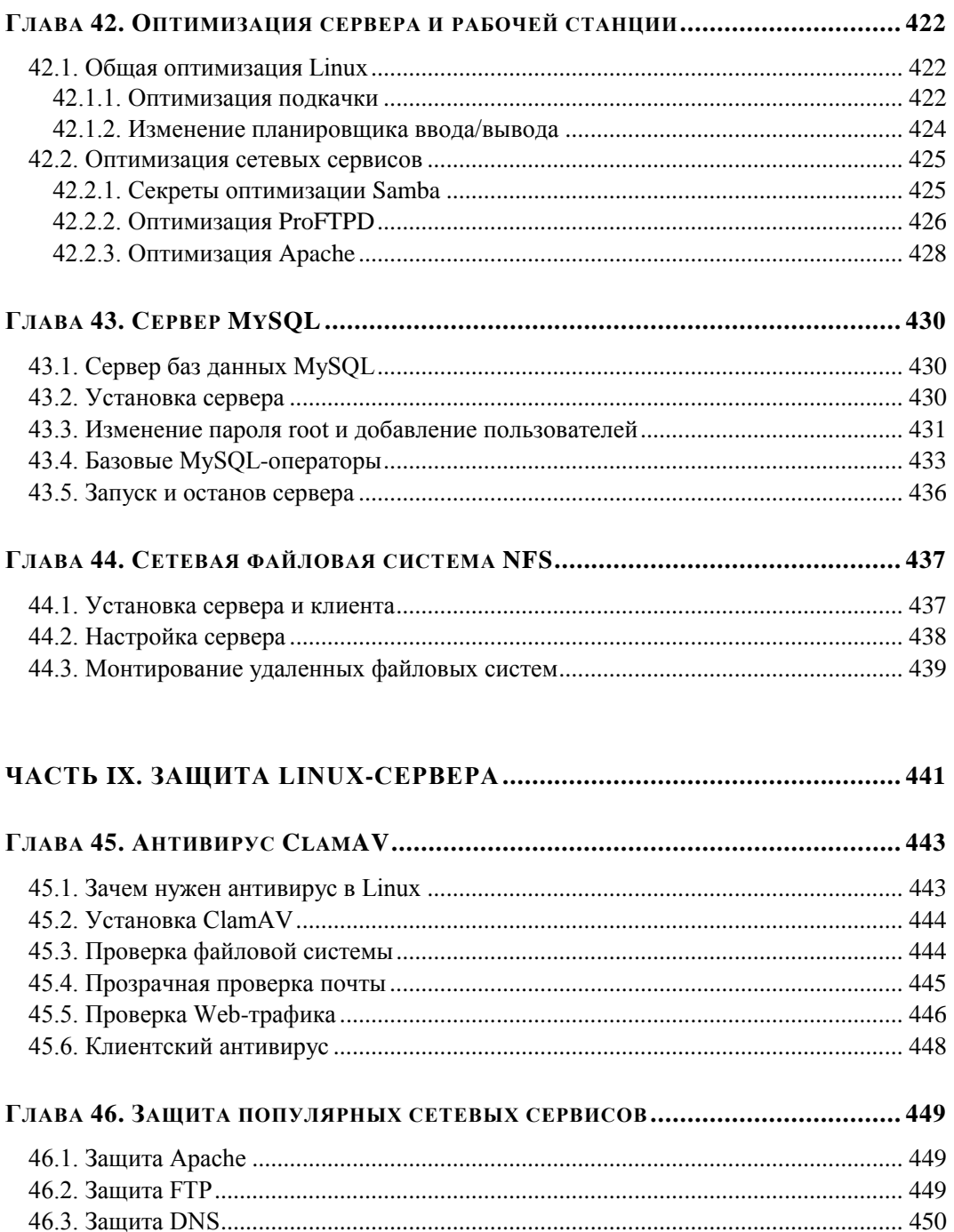

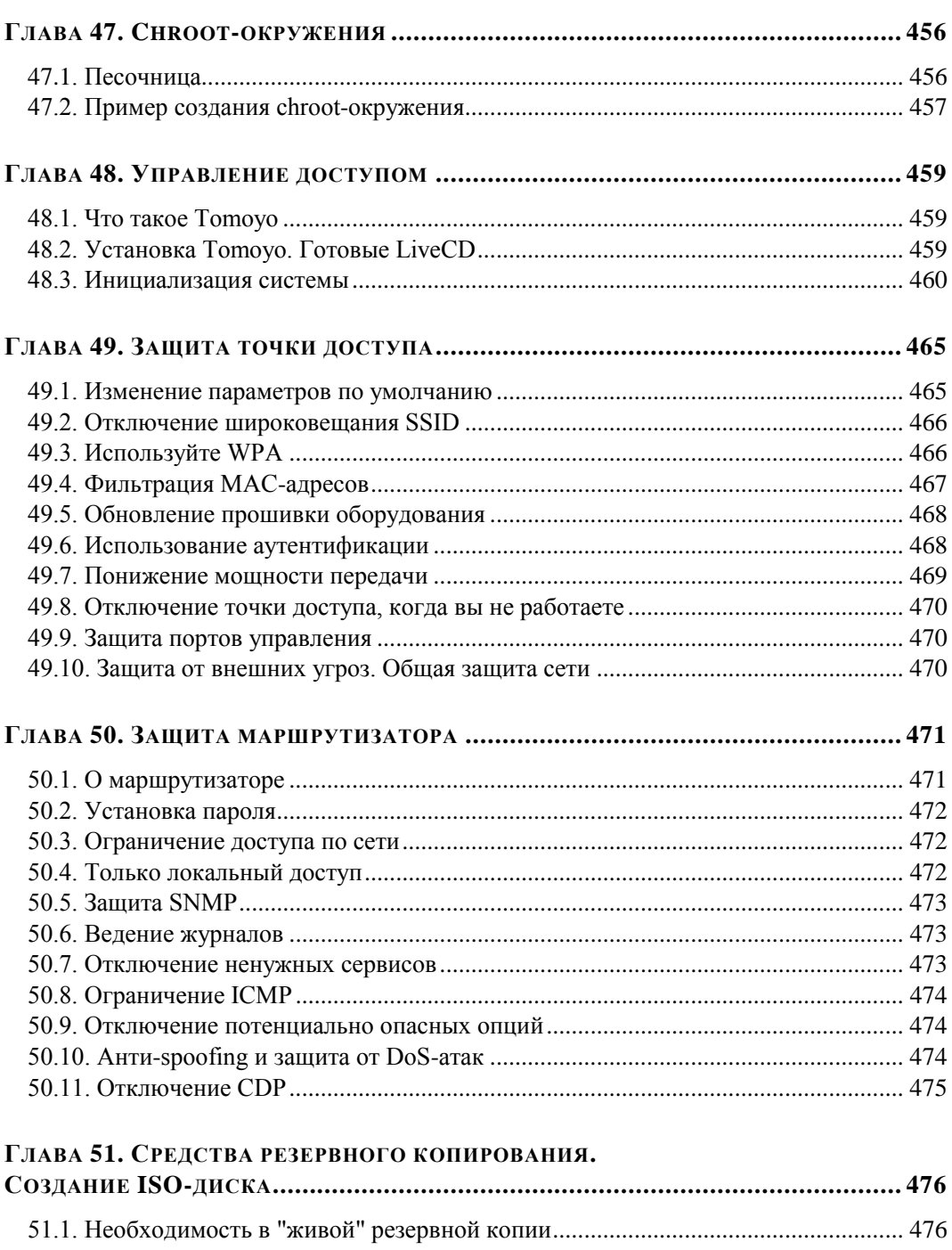

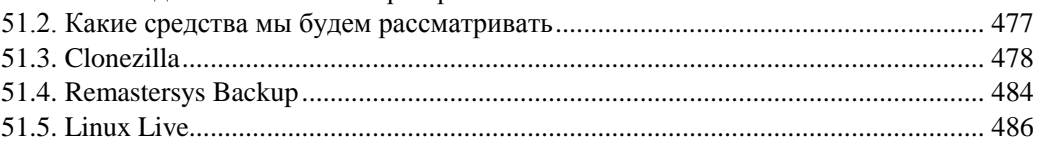

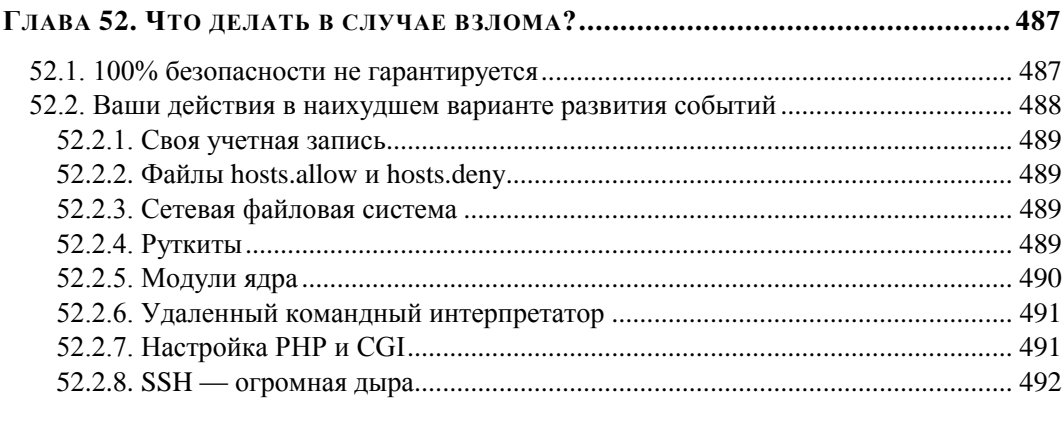

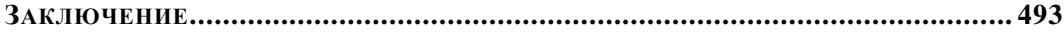

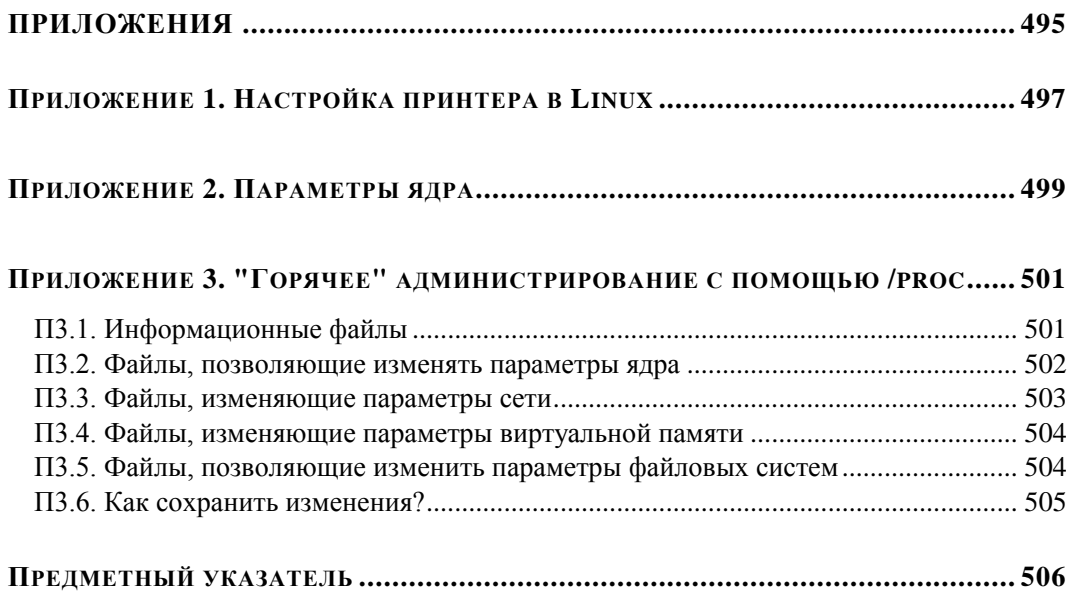

# *FRARA 1*

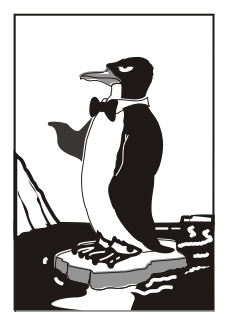

# Особенности установки Linux

Установка Linux совсем не похожа на установку привычной многим операционной системы Windows. В этой главе мы поговорим об особенностях установки Linux, которые вы просто обязаны знать до начала работы с ней. Зная эти особенности, установить Linux сможет даже новичок — ведь вся установка проходит в графическом режиме, да еще и на русском языке, что существенно облегчает весь процесс.

Забегая вперед (об этом мы еще поговорим позже), хочу сразу предупредить, что Windows нужно устанавливать до Linux, потому что загрузчик Linux без проблем загружает все имеющиеся версии Windows, а вот заставить загрузчик Windows загружать Linux довольно сложно. Поэтому, дабы не усложнять себе жизнь, сначала установите все нужные версии Windows, а затем — все необходимые дистрибутивы Linux.

# 1.1. Системные требования

Современные дистрибутивы Linux, с одной стороны, не очень требовательны к системным ресурсам, а, с другой стороны, 256 Мбайт для запуска графической программы установки — это слишком! Да, некоторые дистрибутивы требуют для запуска программы установки в графическом режиме 256 Мбайт (а некоторые даже больше — см. примечание далее) оперативной памяти. Если у вас меньше оперативки (например, вы хотите создать шлюз из запылившегося в углу старенького компьютера), установка будет происходить в текстовом режиме.

### FFDORA 13

Fedora 13 вообще меня неприятно удивила. Попытался запустить инсталлятор на стареньком компьютере (256 Мбайт ОЗУ), но инсталлятор запустился только в текстовом режиме. Ради интереса я попробовал запустить установку в виртуальной машине с 384 Мбайт ОЗУ (иногда встречаются компьютеры, где установлены два модуля памяти - 256 + 128, но найти такой сейчас мне сложно, поэтому пришлось тестировать в VMWare). И что вы думаете? Инсталлятор тоже запустился в текстовом режиме. А ведь на сайте Fedora сказано, что для запуска инсталляции в графическом режиме нужно минимум 384 Мбайт! А вот "графика" пошла, когда было установлено 512 честных мегабайтов. Fedora 12 я не пытался запустить на старом компьютере, вполне возможно, что такая же "особенность" есть и у двенадцатой версии дистрибутива. Ради справедливости нужно отметить, что последние версии других дистрибутивов (в частности Ubuntu 10.04 и openSUSE 11.3) запускаются на компьютере с 256 Мбайт ОЗУ в графическом режиме.

Что же касается дискового пространства, то ориентируйтесь минимум на 4— 5 Гбайт (это с небольшим запасом — ведь еще нужно оставить место для своих данных), что вполне приемлемо по нынешним меркам, учитывая, что после установки вы получаете не "голую" систему, а уже практически готовую к работе — с офисными пакетами и мультимедиа-программами. Был неприятно удивлен, когда Ubuntu 8.04 (да, речь идет о старой версии Ubuntu, не говоря уже о новых) сообщила, что ей для установки нужно как минимум 5 Гбайт. Да, после установки она заняла менее 3 Гбайт, но на время установки ей понадобилось дополнительное место лля хранения временных файлов. Особо неприятно было то, что я по привычке "отрезал" раздел в 4 Гбайт...

Если вы настраиваете сервер, то все офисные и мультимедиа-программы, понятно, можно не устанавливать. Тогда для самой системы понадобится максимум 2 Гбайт (с графическим интерфейсом и необходимыми пакетами, содержащими программы-серверы), но не нужно забывать, что само слово "сервер" подразумевает достаточное количество дискового пространства. Получается, что потребуется 2 Гбайт — для самой системы и еще N Гбайт для данных, которые будет обрабатывать сервер.

## 1.2. Первоначальная загрузка

### 1.2.1. POST и загрузчики

После включения питания компьютера запускается процедура самотестирования (Power On Self Test, POST), проверяющая основные компоненты системы: видеокарту, оперативную память, жесткие диски и т. д. Затем начинается загрузка операционной системы. Компьютер ищет на жестком диске (и других носителях) программу-загрузчик операционной системы. Если такая программа найдена, то ей передается управление, если же такая программа не найдена ни на одном из носителей, то выдается сообщение с просьбой вставить загрузочный диск.

В настоящее время популярны два загрузчика Linux: LILO и GRUB. GRUB является более современным и используется по умолчанию в большинстве дистрибутивов. Так что после установки Linux начальным загрузчиком будет именно GRUB (если вы самостоятельно не выберете другой загрузчик). Некоторые дистрибутивы имеют собственные загрузчики - например, ASPLinux использует загрузчик ASPLoader.

Относительно недавно появилась новая версия GRUB — GRUB-PC, или GRUB-2. Особенность этой версии — возможность загружать Linux с раздела ext4 и другой, более гибкий, файл конфигурации. Новая версия GRUB также будет рассмотрена в этой книге.

Залача загрузчика — прелоставить пользователю возможность выбрать нужную операционную систему (ведь кроме Linux на компьютере может стоять и другая операционная система) и передать ей управление. В случае с Linux загрузчик загружает ядро операционной системы и передает управление ему. Все последующие действия по загрузке системы (монтирование корневой файловой системы, запуск программы инициализации) выполняет ядро Linux.

### 1.2.2. Ядро Linux и его параметры

Ядро — это святая святых операционной системы Linux. Ядро управляет всем: файловой системой, процессами, распределением памяти, устройствами и т. п. Если программе нужно выполнить какую-либо операцию, она обращается к ядру Liпих. Например, если программа хочет прочитать данные из файла, то она сначала открывает файл, используя системный вызов open (), а затем читает данные из файла с помощью системного вызова read(). Для закрытия файла используется системный вызов close(). Конечно, на практике все выглядит сложнее, поскольку Linux — многопользовательская и многозадачная система. Это значит, что с системой могут работать одновременно несколько пользователей, и каждый из пользователей может запустить несколько процессов. Ясно, что программе нужно учитывать "поправку на совместный доступ", т. е. во время работы с файлом одного из пользователей программа должна установить блокировку доступа к этому файлу других пользователей. Впрочем, в такие нюансы мы здесь вникать не будем.

Итак, ядро — это программа, пусть и самая главная программа в Linux. Как и любой другой программе, ядру Linux можно передать параметры, влияющие на его работу. Передать параметры ядру Linux можно с помощью любого загрузчика Linux. При установке Linux, особенно если операционная система отказывается устанавливаться с параметрами по умолчанию, полезно передать ядру особые параметры. Например, на некоторых ноутбуках для установки Linux требуется передать ядру параметры поацто и порстсіа. Первый параметр запрещает автоматическое определение устройств, а второй — проверку PCMCIA-карт.

На компьютере с процессором АМD64 ядро переходило в режим паники, и установить Linux было невозможно. При этом на экране красовалось следующее сообшение:

kernel panic - not syncing: IO-APIC + timer doesn't work! Boot with apic=debug and send report. Then try booting with the 'noapic' option

Помог решить проблему параметр ядра **поаріс**, позволяющий SMP-ядру не использовать расширенные возможности контроллера прерываний в многопроцессорных машинах. Обратите внимание: ядро само подсказало, чего ему не хватает! Но также ради справедливости нужно отметить, что указанная проблема характерна для первых версий ядра линейки 2.6.х. Новые версии нормально работают с процессорами АМD64.

Также мною была замечена еще одна проблема, относящаяся к современным дистрибутивам. Современные версии ядра Linux поддерживают механизм Enhanced Disk Device (EDD) polling, позволяющий собирать информацию обо всех дисковых устройствах, с которых возможна загрузка. Вся собранная информация потом сохраняется в каталоге /sys. Иногда возникает проблема с EDD, при загрузке Linux пользователь видит сообщение "Updating EDD...", и компьютер как бы зависает. В некоторых случаях загрузка продолжается секунд через 30—40, а в некоторых вообще не начинается. На проблему с EDD указывает тот факт, что при загрузке система "обнаруживает" лишние загрузочные устройства. В этом случае вам поможет параметр ядра edd=skipmbr. Если он не поможет решить проблему (длительная загрузка или лишние устройства), то попробуйте параметр edd=off, вообще отключающий механизм EDD.

Кроме передачи параметров ядру, при установке можно передать параметры программе установки — например, параметр  $\forall$ ча при установке Linux Mandriva означает, что программа установки должна работать при разрешении 640×480, что позволяет запустить установку на самых "древних" компьютерах или когда видеокарта не полностью совместима с Linux (такое редко, но бывает). Передать параметры программе установки можно так же, как и параметры ядру.

В различных дистрибутивах редактирование параметров ядра, естественно, осуществляется по-разному. Так, в Fedora 13 нужно выбрать необходимый вариант установки (обычно выбирается первый, предлагающий установить или обновить существующую систему) и нажать клавишу <Tab> (рис. 1.1). В результате мы получим текстовую строку, в которой можно отредактировать параметры ядра (рис. 1.2).

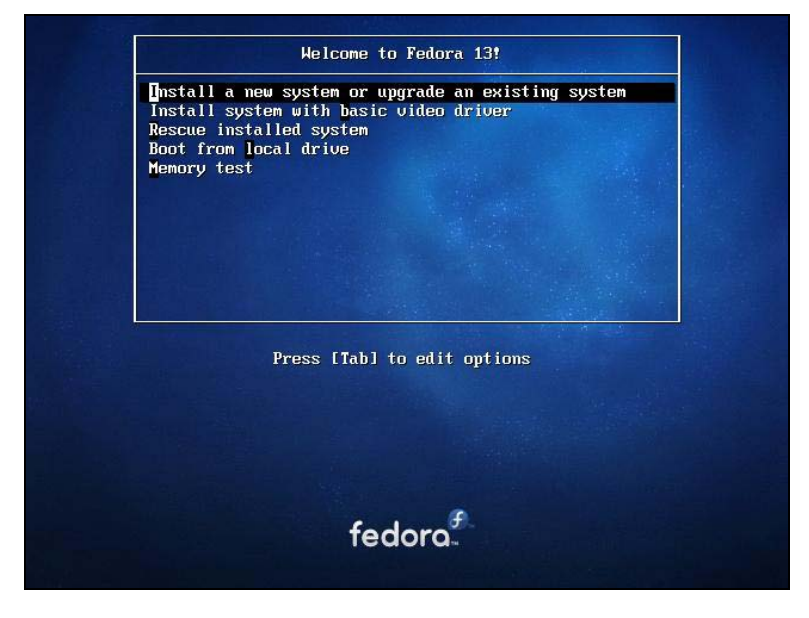

Рис. 1.1. Начальное меню при установке Fedora 13

В Ubuntu 10 для редактирования параметров ядра нужно выбрать необходимый вариант установки и нажать клавишу <F6> (рис. 1.3).

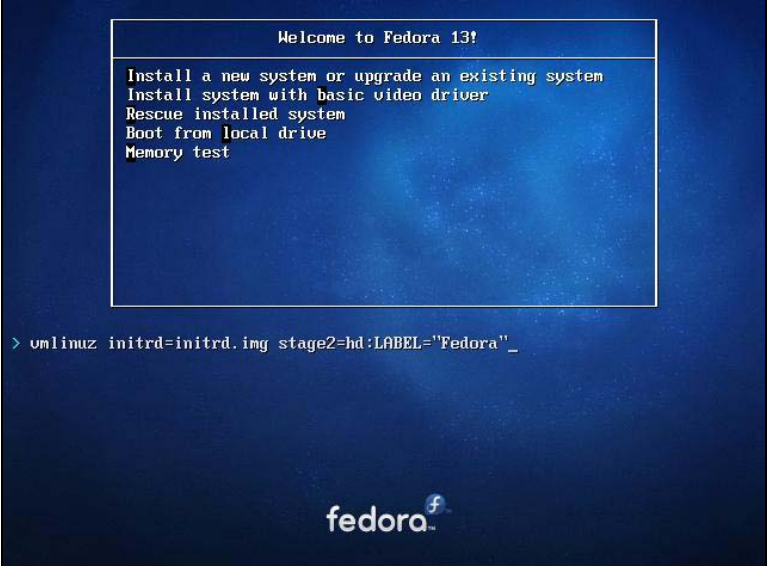

**Рис. 1.2.** Редактирование параметров ядра в Fedora 13

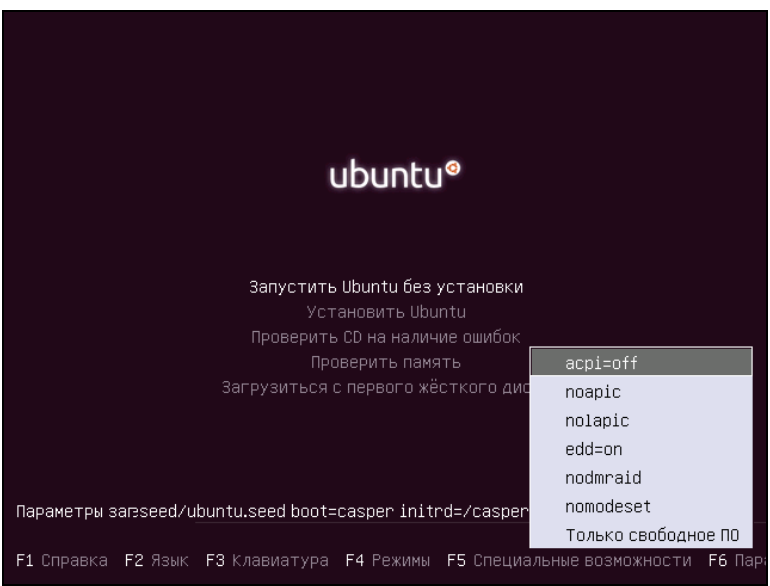

**Рис. 1.3.** Начальное меню при установке Ubuntu 10

В Mandriva 2010 для ввода параметров ядра нужно нажать <F6>, а потом ввести параметры ядра в поле **Опция ядра** (Boot options) (рис. 1.4).

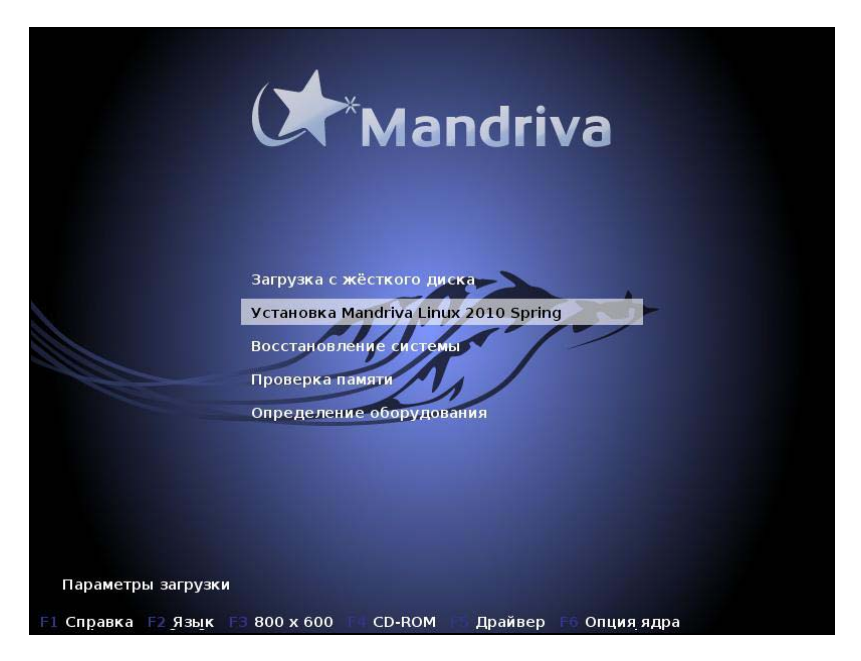

Рис. 1.4. Начальное меню при установке Mandriva 2010.1 Spring

### **ПРИМЕЧАНИЕ**

Обратите внимание на рис. 1.3 и 1.4: меню загрузчика GRUB русифицированное. Однако сразу после загрузки с DVD меню будет на английском языке. Для выбора языка нужно нажать клавишу <F2> и выбрать русский язык из списка. Такая возможность есть не у всех дистрибутивов. Например, в Fedora выбор языка возможен только после запуска программы установки.

Подробнее о параметрах ядра вы сможете прочитать в *приложении 2*. Здесь же, в табл. 1.1, представлены некоторые полезные параметры программы установки Fedora.

| Параметр        | Описание                                                                                                    |
|-----------------|----------------------------------------------------------------------------------------------------|
| linux noprobe   | Запретить исследования "железа" вашего компьютера. Очень<br>полезно, например, на ноутбуках, когда не хочет правильно<br>определяться та или иная PCMCIA-карта |
| linux mediachek | Проверка носителя перед установкой. Бессмысленный<br>параметр — ведь при установке программа все равно<br>спросит вас, хотите ли вы проверить носитель         |
| linux rescue    | Запуск режима восстановления Linux                                                                                                    |
| linux askmethod | Позволяет выбрать другой метод установки, например<br>установку по сети                                                                                        |

Таблица 1.1. Дополнительные параметры программы установки Fedora

Таблица 1.1 (окончание)

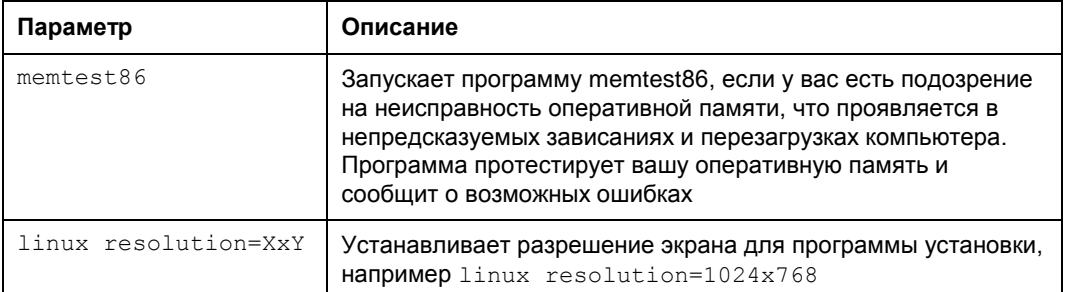

В стандартных условиях ни один из этих параметров вводить не нужно — все и так пройдет успешно.

# 1.3. Проверка носителей

Некоторые дистрибутивы, в частности Fedora (и дистрибутивы, основанные на этом дистрибутиве), предлагают выполнить проверку установочного DVD-диска перед установкой (рис. 1.5).

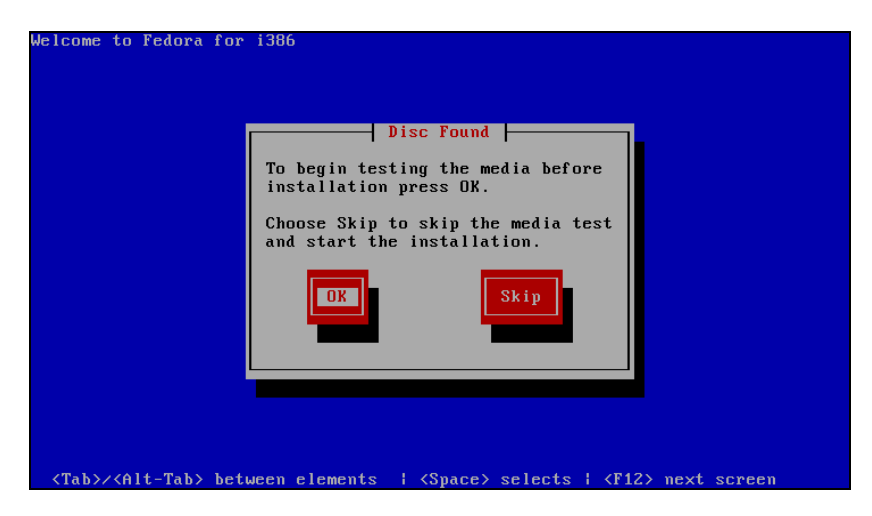

Рис. 1.5. Проверка носителя

Если поверхность DVD вызывает у вас сомнения, можно его проверить — зачем тратить время на установку, если на 99-м проценте программа установки сообщит вам, что ей не удается прочитать какой-то очень важный пакет, и система не может быть установлена? Если же DVD новый (только что купленный), можно отказаться от проверки носителя - вы сэкономите немного времени.

# 1.4. Изменение таблицы разделов

Система Linux не может быть установлена в Windows-разделы (FAT32, NTFS). Для ее установки нужно создать Linux-разделы (файловая система ext3). Понятно, что для этого на жестком диске должно быть неразмеченное пространство. Если его нет, то придется или удалить один из Windows-разделов и на его месте создать Linux-раздел, или же уменьшить размер одного из Windows-разделов и на освободившемся месте создать разделы Linux.

Понятно, что удалять раздел не хочется — ведь вы можете потерять данные. Поэтому обычно уменьшают размер Windows-раздела. Перед началом установки убедитесь, что в каком-либо разделе у вас есть 4 — 6 Гбайт свободного пространства (лучше не жадничать и рассчитывать на 6 Гбайт, даже если после установки системы останутся свободными несколько гигабайтов, они вам не помешают).

### **ПРИМЕЧАНИЕ**

Если вы устанавливаете старый дистрибутив Linux, в котором все еще используется загрузчик LILO, то основной раздел Linux должен находиться ближе к началу диска. Linux может загружаться с разделов, которые начинаются до 1024-го цилиндра, т. е. первый блок раздела должен находиться до 1024-го цилиндра. Это не проблема самой операционной системы, это требования загрузчика Linux. В некоторых случаях эту проблему удается обойти, а в некоторых - нет. Лучше лишний раз не тратить время зря и создать Linux-раздел так, чтобы он начинался как можно ближе к "началу" диска. После установки Linux сможет использовать (читать и записывать данные) любые разделы вне зависимости от начального номера цилиндра раздела.

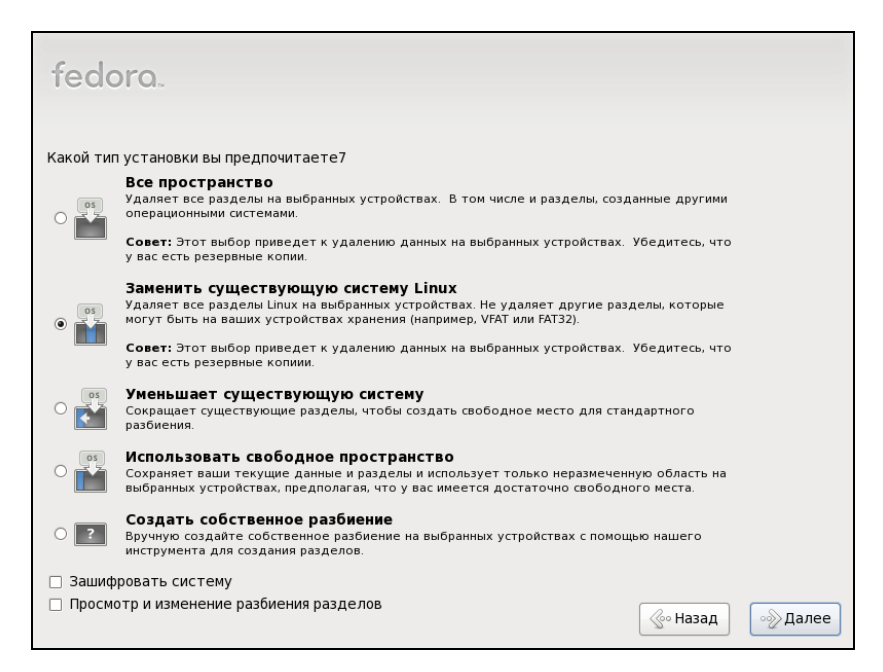

Рис. 1.6. Выбор типа разметки диска в Fedora 13

Перед установкой Linux нужно произвести дефрагментацию того Windowsраздела, который вы собрались уменьшать, чтобы упростить задачу программе установки по переносу ваших файлов.

В любом дистрибутиве программа установки системы Linux умеет автоматически разбивать жесткий диск — она сама создаст Linux-разделы без вашего участия. Например, в Fedora 13 вам доступны следующие варианты разметки диска (рис. 1.6):

- Все пространство будет использован весь жесткий диск. Используйте этот вариант, если вы устанавливаете Linux на новый компьютер;
- Заменить существующую систему Linux если на вашем компьютере уже была установлена операционная система Linux, то выбор этого варианта уничтожит эту систему, а на ее место будет установлена Fedora 13;
- Уменьшает существующую систему существующая система будет сжата и в освободившееся после сжатия пространство будет установлена Fedora. По своим последствиям этот вариант непредсказуем. На своей системе я его не проверял и вам не советую. Если все-таки спортивный интерес победит здравый смысл, сделайте резервную копию всех важных данных перед выбором этого варианта:
- Использовать свободное пространство инсталлятор будет использовать свободное, т. е. неразмеченное пространство для установки Linux. Этот вариант я протестировал и обнаружил, что он работает не так, как нужно. Система почему-то пытается использовать неразмеченное пространство, которое я зарезервировал для первичного раздела (куда я планировал установить FreeBSD), при этом она совсем не хочет видеть свободное дисковое пространство в расширенном разделе;
- Создать собственное разбиение этот вариант подходит для пользователей, которые понимают, что делают и которым не все равно, что случится с их данными после установки Linux.

Mandriva предлагает два варианта: либо использовать весь жесткий диск (когда еще ни одна ОС не установлена) и ручную разметку, либо удалить Windows и ручную разметку. Каких-либо вариантов сосуществования двух ОС нет (Mandriva и Windows), поэтому если вы хотите сохранить свою Windows, то придется выбрать ручную разметку и собственноручно настроить разделы (рис. 1.7).

Лично я люблю контролировать процесс разметки (не без преувеличения скажу, что это один из самых важных процессов), поэтому всегда выбираю ручную разметку (рис. 1.8).

Если вы выбрали ручную разметку, тогда вам нужно изменить размер одного из существующих Windows-разделов и создать два Linux-раздела. Первый — корневой, его точка монтирования обозначается слэшем - / Второй - раздел подкачки (тип swap).

### **ПРИМЕЧАНИЕ**

Изменение размера Windows-раздела - довольно медленная операция. Помню, устанавливал Linux на компьютер, на котором был всего лишь один Windows-раздел размером в 38 Гбайт, 30 из которых было занято. Операция по изменению размера заняла